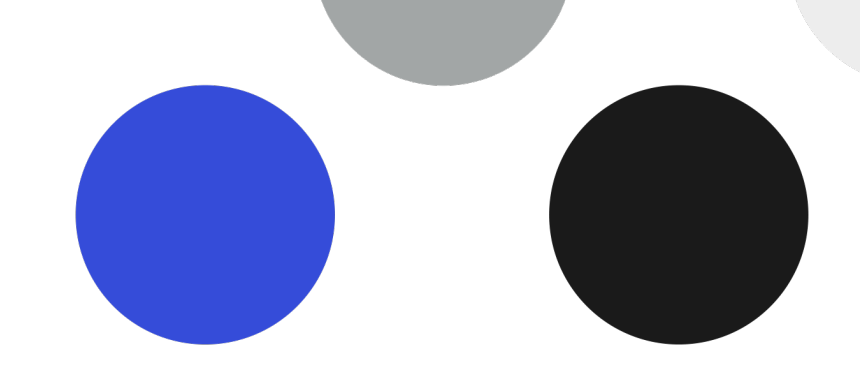

## **Qu'est-ce qu'une API?**

Les sites web et les applications ont besoin d'une interface pour être liés, communiquer et échanger des données ensemble.

Une API (interface de programmation d'application) sert à rendre disponibles des données et des fonctionnalités à un site tiers qui voudrait consommer ces informations. À l'aide d'une API, on peut donc rendre disponibles certains éléments ou fonctions vers un autre site web ou système informatique externe.

## L'API de Tuxedo

Tuxedo a développé sa propre API qui permet de partager des données vers un site externe. Il est possible d'utiliser les données existantes dans Tuxedo pour alimenter un autre site web. Tuxedo devient alors fournisseur de données vers d'autre(s) site(s) ou programme(s). L'usage peut être divers selon vos besoins numériques.

Le premier usage le plus fréquemment envisagé est de connecter le site web non transactionnel de la salle de spectacle à votre billetterie. Ainsi, Tuxedo devient la source d'information qui alimente le site de la salle en transmettant les données de spectacles programmés dans Tuxedo. Nul besoin de saisir deux fois les informations des spectacles sur le site de la salle et sur Tuxedo. Dans la conception même du site de la salle, ce dernier doit bien évidemment se connecter à l'API Tuxedo.

La documentation du code de l'API Tuxedo, disponible au api.tuxedoticket.ca/documentation est écrite par notre équipe de développeurs pour rendre plus facile l'utilisation du code de cette API. Elle explique comment le code fonctionne, les éléments qui sont disponibles, comment il est possible de les consommer, etc. Cette documentation destinée à l'usage des programmeurs est importante à prendre connaissance pour bien intégrer l'API d'une autre plateforme.

Pour le moment, notre API donne uniquement accès à la consultation des données. Il n'y a pas de droits d'édition, de suppression ou de modification.

Notre API vous sera fort utile pour réaliser vos projets de connecter diverses plateformes ou service web à votre billetterie Tuxedo. Ces projets nécessitent un accompagnement de notre part et de la part de votre fournisseur de site web ou architecte numérique.

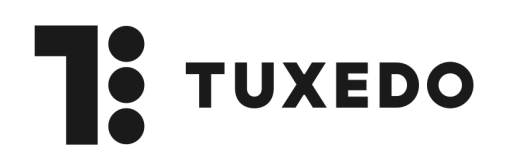

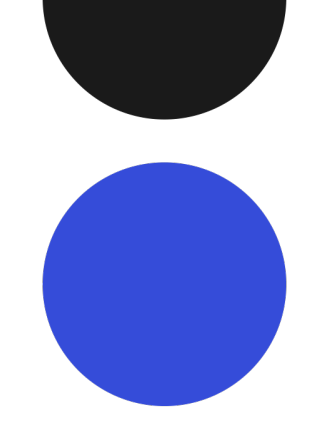

TUKEDO API

## **Utiliser l'API**

Une fois les configurations nécessaires effectuées de notre côté et du côté de votre fournisseur, un onglet nommé Tuxedo API est ajouté dans la création des événements.

## Les éléments suivants sont envoyés dans l'API dès leur création dans Tuxedo :

- Les canaux
- Les informations de la compagnie
- Les catégories de prix
- Les producteurs
- Les catégories de rapport
- Les salles
- Les catégories de spectacle
- Les utilisateurs

La mention Complet est aussi envoyée dans l'API lorsque l'événement n'aura plus de siège disponible, uniquement si on active l'option Complet automatique.

Sous cet onglet, on retrouve plusieurs champs pouvant être utilisés à votre guise. Les quatres de chaque élément peuvent être modifiés selon vos besoins et l'utilisation que vous en ferez sur votre propre site afin de faciliter les manipulations.

Une fois l'événement créé et complété,́ il faut absolument aller au bas de la page Tuxedo API, puis cliquer sur le bouton Publier dans l'API afin que l'évènement soit disponible dans

l'API. Même si vous n'utilisez pas les champs personnalisables, il faut absolument appuyer sur le bouton Publier dans l'API pour rendre l'événement visible dans l'API.

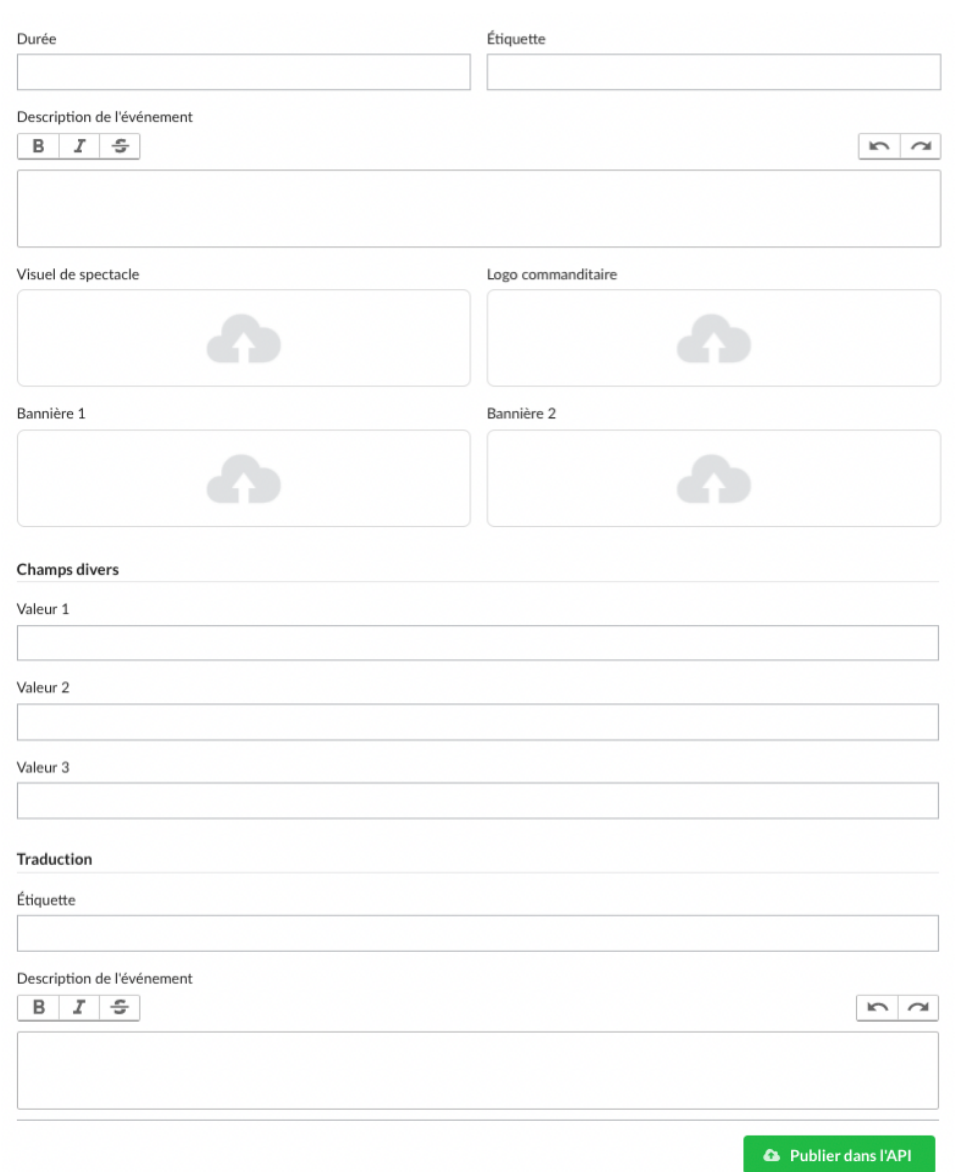

Si vous faites des modifications dans l'évènement, il faut absolument cliquer à nouveau sur le bouton Publier dans l'API puisqu'aucun changement ne se fait de manière automatique.

\*\*\*Attention! Un seul usager à la fois devrait publier les données dans l'API. Si deux utilisateurs sont dans l'onglet Tuxedo API et ajoutent des informations, la publication de la